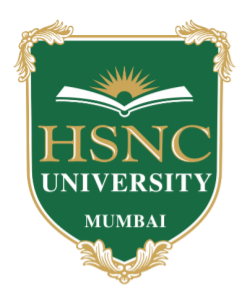

# **HSNC University, Mumbai Kishinchand Chellaram College**

Reaccredited 'A' Grade by NAAC (3rd Cycle) Best College Award by University of Mumbai Awardees 'STAR College Status' by DBT & 'Fist Programme' by DST

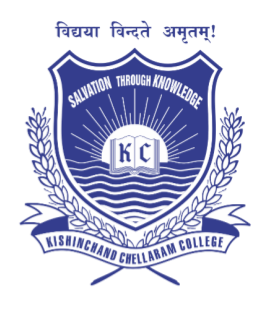

**July 08, 2022**

### **REVISED**-**NOTICE**

## **ADMISSIONS TO SECOND YEAR (Semester III) UNDERGRADUATE PROGRAMMES 2022-23**

All Eligible in-house students who have currently completed FY of their program and have been promoted to higher class are hereby notified that the admission portal is live on [www.erp.hsncu.edu.in](http://www.erp.hsncu.edu.in/) and will be active up to **July 1**8**, 2022 till 5.00** pm. Please refer to the admission guidelines mentioned below for further details.

Please note that wherever options are to be selected, do so carefully. However, the admission committee reserves the right to assign optional subjects as per merit and any other criteria so decided.

Compulsory subjects are already pre-assigned.

After verification the students will be notified through **sms and email** to proceed for fee payment.

Any query in this connection may please be mailed to [ugadmissions@kccollege.edu.in.](mailto:ugadmissions@kccollege.edu.in)

**Dr. Hemlata K. Bagla** Principal

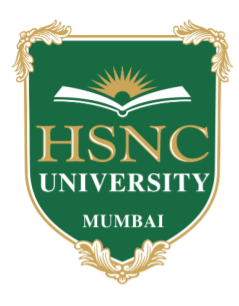

# **HSNC University, Mumbai Kishinchand Chellaram College**

Reaccredited 'A' Grade by NAAC (3rd Cycle) Best College Award by University of Mumbai Awardees 'STAR College Status' by DBT & 'Fist Programme' by DST

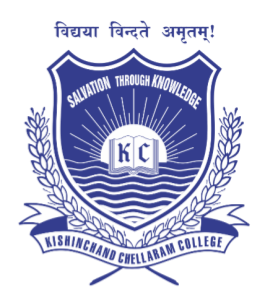

## **Course Registration and Fees Collection**

## **Guidelines for Students**

### **Following are the steps for the course registration for SY admissions of 2022-2023 batch:**

- 1. Log on to **https://erp.hsncu.edu.in/**
- 2. Enter your Registration Number in the Application No. Field.
- 3. Enter your Password
- 4. Enter the Captcha Code.
- 5. Click on login button
- 6. Follow the below path-

### **Path – Academic – Subject Management – Course Registration**

Mandatory subjects will be auto checked, you have to select the subjects from elective groups based on the elective group choices.

- 7. In case if there is no elective in any degree, please check the compulsory subjects,click on submit button and wait for the further intimation for the approval of subject registration by college faculty.
- 8. After selection, click on submit button and wait for the further intimation for the approval of subject registration by college faculty.
- 9. Once approval done, you will receive an intimation that the course registration has been approved, please proceed with the online payment for 2nd year fees.

### **Path for paying the fees-**

Log on to **<https://erp.hsncu.edu.in/>**with your application no and password and follow the below path to pay the fees.

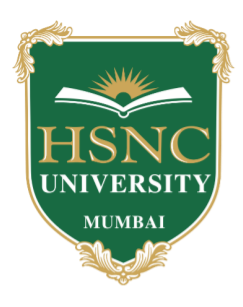

# **HSNC University, Mumbai Kishinchand Chellaram College**

Reaccredited 'A' Grade by NAAC (3rd Cycle) Best College Award by University of Mumbai Awardees 'STAR College Status' by DBT & 'Fist Programme' by DST

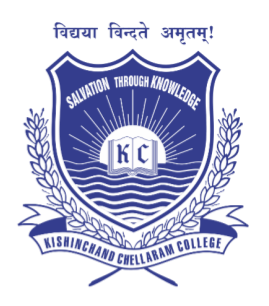

#### **Path- Academic – Student Management – Online Payment**

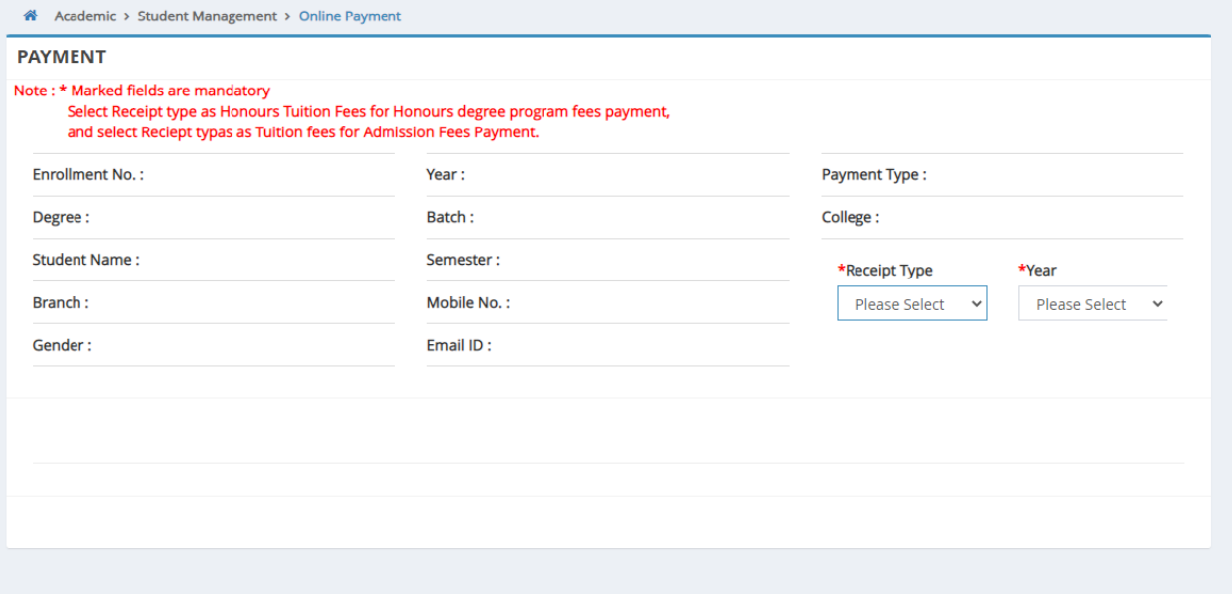

#### **Fig. – Online payment page**

Fields with your details will be visible, you have to select receipt type as tuition fees and year 2<sup>nd</sup>, check the fees to  $2<sup>nd</sup>$  year and click on pay button for paying the fees.

#### **For any queries students can contact the College on the following email id.**

Email: [ugadmissions@kccollege.edu.in](mailto:ugadmissions@kccollege.edu.in)